### Hinweise zum Erstellen von Druckdaten mit Weißdruck für Print & Cut

### Beispiel für Aufkleber 60 x 30 mm auf transparente Folie gedruckt

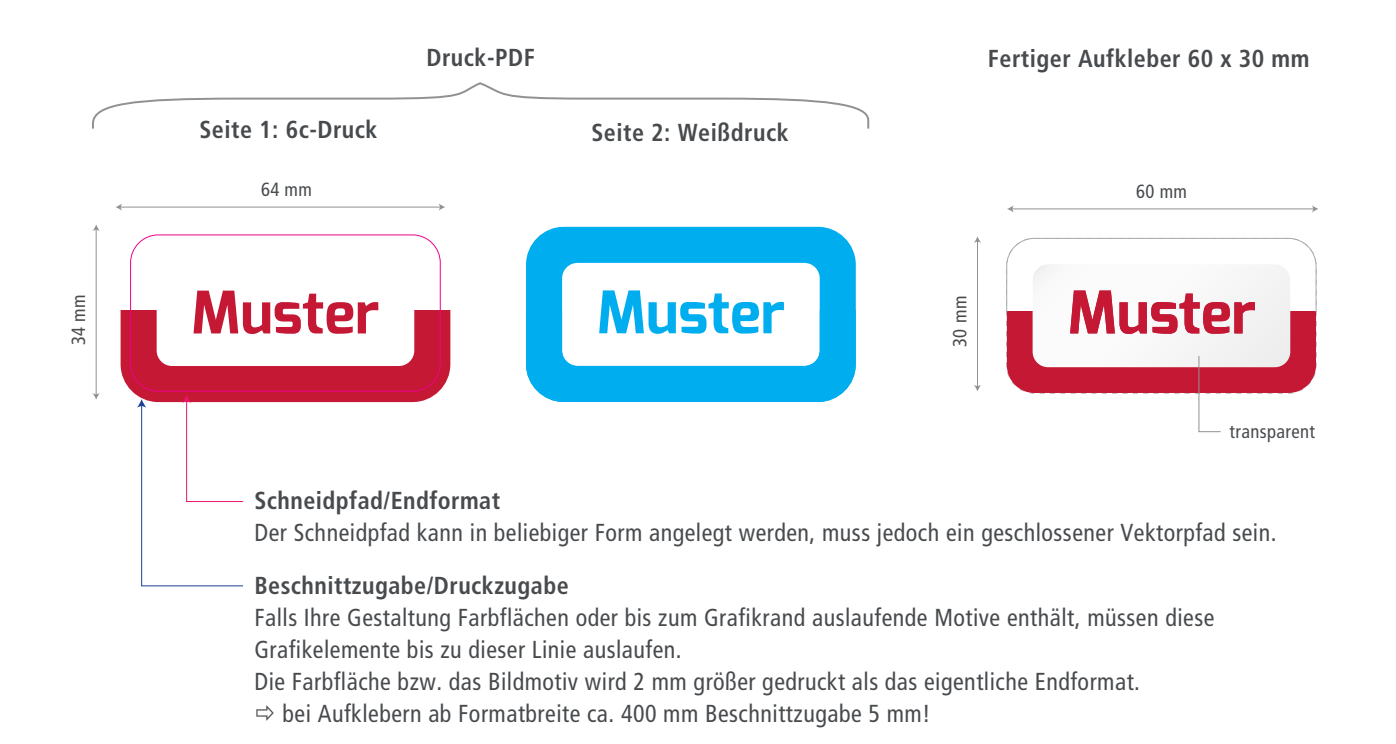

#### **Vorgehensweise zum Anlegen des Schneidpfads**

- 1. neue Ebene anlegen
- 2. mit dem Pfadwerkzeug Form erstellen (immer ein ge schlossener Vektorpfad)
- 3. Kontur des Schneidpfads mit 100 % Magenta einfärben und in eine Volltonfarbe wandeln
- 4. für die Volltonfarbe ist der Farbfeldname "CutContour" zu vergeben

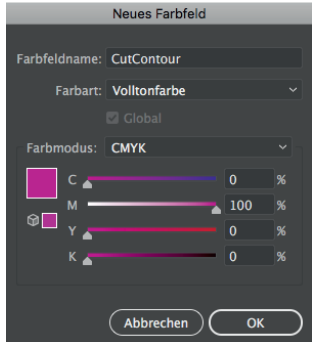

#### **Vorgehensweise zum Anlegen der Weißdruckdaten**

- 1. neue Ebene über Druck motiv anlegen
- 2. Vektorflächen anlegen, wo Weiß gedruckt werden soll und mit 100 % Cyan einfärben

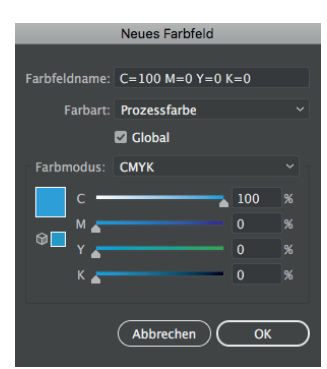

## Schnellübersicht Datencheck

Layer 2: Farbschicht (6c-Druck) Layer 1: Weißdruck 2. Schicht 1. Schicht

transparente Folie

**Prinzip des 2-Layer-Drucks**

**Bitte geben Sie bei der Druckdatenübergabe immer die Bestellnummer an!** 

# $\blacktriangledown$  $\blacktriangledown$  $\blacktriangledown$  $\overline{\mathcal{U}}$  $\overline{\mathbf{v}}$  $\overline{\mathcal{U}}$

#### zweiseitiges PDF (PDF/X-3:2002) - Seite 1: 6c-Druck; Seite 2: Weißdruck

- Beschnittzugabe/Druckzugabe berücksichtigt
- geschlossener Vektorpfad als Schneidpfad "CutContour" angelegt
- geschlossene Vektorpfade für Weißdruck in 100 % Cyan angelegt
- Druck-PDF enthält keine Passermarken, Farbkontrollstreifen und Seiteninformationen
- **CMYK-Farbraum** 
	- Bildauflösung ca. 300 dpi im Maßstab 1:1
- Schriften zu Kurven gewandelt